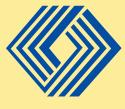

# **PRUDENTIAL SUGAR CORPORATION LIMITED**

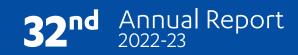

## content

| Board of Directors, KMP and other Details          | 01  |
|----------------------------------------------------|-----|
| Notice                                             | 02  |
| Director's Report                                  | 13  |
| Secretarial Auditor Report                         | 24  |
| Management's Discussions and Analysis Report       | 29  |
| Report on Corporate Governance                     | 30  |
| Auditor's Certificate on Corporate Governance      | 42  |
| CEO and CFO Certificate                            | 43  |
| Certificate of Non-Disqualification of Directors   | 44  |
| Independent Auditor's Report on Standalone F/S     | 45  |
| Standalone Financial Statements                    | 54  |
| Independent Auditor's Report on Consolidated F/S   | 71  |
| Consolidated Financial Statements                  | 80  |
| Consent for receiving documents in Electronic Mode | 99  |
| Registration of eMail address for Communication    | 100 |

#### PRUDENTIAL SUGAR CORPORATION LIMITED

| Ŵ |  |
|---|--|

| Board of Directors                         |                                                                                                    |
|--------------------------------------------|----------------------------------------------------------------------------------------------------|
| Mr. Vinod Baid                             | Chairman & Non-Executive Director                                                                                   |
| Mr. Kurra Subba Rao                        | Whole Time Director                                                                                                 |
| Mr. Kishore Jhunjunwala                    | Independent Director                                                                                                |
| Ms. Sadhana Bhansali                       | Women Independent Director                                                                                          |
| Mr. Y. Ravinder Reddy                      | Independent Director                                                                                                |
| Mr. Mahip Jain                             | Non-Executive Director                                                                                              |
| Mr. Anit Surana                            | Chief Financial Officer                                                                                             |
| Mr. Sandeep Daga                           | Company Secretary                                                                                                   |
|                                            |                                                                                                    |
| Registered Office:                         | "Akash Ganga"<br>PlotNo.144,4thFloor<br>Srinagar Colony,<br>Hyderabad- 500073                                       |
| Statutory Auditors                         | M/s. PPKG & Co.,<br># 5-8-352, 701, 7th Floor, Raghava Ratna Towers,<br>Chirag Ali Lane, Abids, Hyderabad – 500001. |
| Registrar & Share Transfer Agents          | R&D Infotech Private Limited.<br>O1 <sup>st</sup> Floor, #7A, Beltala Road (Naresh Mitra Sarani)<br>Kolkata-700026. |
| Secretarial Auditor                        | RBM & Associates<br>Company Secretaries                                                                             |
| Bankers                                    | Bank of Maharashtra<br>State Bank of India                                                                          |
| Website                                    | Prudentialsugar.com                                                                                                 |
| CIN:                                       | L15432TG1990PLC032731                                                                                               |
| Stock Exchange<br>Security ID & Scrip Code | BSE LIMITED : 500342<br>NSE LIMITED : PRUDMOULI                                                                     |
| ISIN                                       | INE024D01016                                                                                                    |

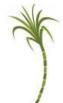

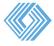

### NOTICE OF 32<sup>ND</sup> ANNUAL GENERAL MEETING

Notice is hereby given that the 32nd Annual General Meeting of the Members of PRUDENTIAL SUGAR CORPORATION LIMITED will be held through Video Conferencing (VC) / Other Audio Visual Means (OAVM) on Saturday, September 30, 2023 at 2:30 P.M. Hrs to transact the following business:

#### **ORDINARY BUSINESS:**

#### 1. Adoption of financial statements

- a. The Audited Standalone Financial Statements of the Company for the Financial Year ended 31st March, 2023, together with the Reports of the Board of Directors and the Auditors thereon; and,
- b. The Audited Consolidated Financial Statements of the Company for the Financial Year ended 31st March, 2023, together with the Report of the Auditors thereon.

#### 2. Re-Appointment of Shri. Mahip Jain, as Non-Executive Director liable to retire by rotation

To appoint a director in place of Shri. Mahip Jain (DIN: 07130462) who retires by rotation and, being eligible, offers himself for re-appintment and in this regard to pass the following Resolution as Ordinary Resolution:

Resolved that Mr.Mahip Jain (DIN: 07130462) be and is hereby re-appointed as a director liable or retire by rotation.

#### **Special Business:**

#### 3. Appointment of a Statutory Auditors

To consider and if thought fit, to pass with or without modification(s), the following resolution as an Ordinary Resolution:

**"RESOLVED THAT** pursuant to Sections 139, 142 and other applicable provisions, if any, of the Companies Act, 2013 and the Companies (Audit and Auditors) Rules, 2014 (including any statutory modification(s) or re-enactment(s) thereof, for the time being in force), PPKG & Co., Chartered Accountants having Firm Registration # 0096555 be and is hereby appointed as the Statutory Auditors of the Company to hold office for a First term commencing from the conclusion of the Annual General Meeting for the FY 2021-22 till the conclusion of the 36th Annual General Meeting of the Company to be held in the year 2027 to examine and audit the accounts of the Company, on such remuneration as may be mutually agreed upon between the Board of Directors of the Company and the Statutory Auditors."

**"RESOLVED FURTHER THAT** the Board of Directors and/or any person authorised by the Board, be and is hereby severally authorized to settle any question, difficulty or doubt, that may arise in giving effect to this resolution and to do all such acts, deeds and things as may be necessary, expedient and desirable for the purpose of giving effect to this resolution."

For Prudential Sugar Corporation Limited

Date: 06.09.2023 Place: Hyderabad

Vinod Baid Chairman Din No : 00010142

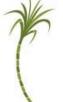

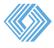

#### **NOTES:**

- 1. An Explanatory Statement pursuant to Section 102 of the Act and Rules framed thereunder, in respect of the Special Business under Item No. 3 is annexed hereto. The recommendation of the Board of Directors of the Company (the "Board") in terms of Regulation 17(11) of the Listing Regulations is also provided in the said Statement. Necessary information of the Directors seeking re-appointment at the AGM as required under Regulation 36(3) and 36(5) of the SEBI (LODR) Regulations, 2015 ("SEBI Listing Regulations") and the Secretarial Standard on General Meetings (SS-2) issued by the Institute of Company Secretaries of India (ICSI) in respect of Director retiring by rotation seeking re-appointment at this Annual General Meeting ('Meeting' or 'AGM') is furnished as an Annexure to the Notice.
- 2. In view of the massive outbreak of the COVID-19 pandemic, social distancing is a norm to be followed and pursuant to the Circular No. 14/2020 dated April 08, 2020, Circular No.17/2020 dated April 13, 2020 issued by the Ministry of Corporate Affairs followed by Circular No. 20/2020 dated May 05, 2020 and Circular No. 02/2021 dated January 13, 2021 and all other relevant circulars issued from time to time, physical attendance of the Members to the EGM/ AGM venue is not required and general meeting be held through video conferencing (VC) or other audio visual means (OAVM). Hence, Members can attend and participate in the ensuing EGM/AGM through VC/OAVM.
- 3. PURSUANT TO THE PROVISIONS OF THE ACT, A MEMBER ENTITLED TO ATTEND AND VOTE AT THE AGM IS ENTITLED TO APPOINT A PROXY TO ATTEND AND VOTE ON THEIR BEHALF AND THE PROXY NEED NOT BE A MEMBER OF THE COMPANY. SINCE THIS AGM IS BEING HELD PURSUANT TO THE MCA CIRCULARS THROUGH VC/OAVM, PHYSICAL ATTENDANCE OF MEMBERS HAS BEEN DISPENSED WITH. ACCORDINGLY, THE FACILITY FOR APPOINTMENT OF PROXIES BY THE MEMBERS WILL NOT BE AVAILABLE FOR THIS AGM AND HENCE THE PROXY FORM, ATTENDANCE SLIP AND ROUTE MAP OF AGM ARE NOT ANNEXED TO THIS NOTICE.
- 4. The Members can join the EGM/AGM in the VC/OAVM mode 15 minutes before and after the scheduled time of the commencement of the Meeting by following the procedure mentioned in the Notice. The facility of participation at the EGM/AGM through VC/OAVM will be made available for 1000 members on first come first served basis. This will not include large Shareholders (Shareholders holding 2% or more shareholding), Promoters, Institutional Investors, Directors, Key Managerial Personnel, the Chairpersons of the Audit Committee, Nomination and Remuneration Committee and Stakeholders Relationship Committee, Auditors etc. who are allowed to attend the EGM/AGM without restriction on account of first come first served basis.
- 5. The attendance of the Members attending the EGM/AGM through VC/OAVM will be counted for the purpose of reckoning the quorum under Section 103 of the Companies Act, 2013.
- 6. Pursuant to the provisions of Section 108 of the Companies Act, 2013 read with Rule 20 of the Companies (Management and Administration) Rules, 2014 (as amended) and Regulation 44 of SEBI (Listing Obligations & Disclosure Requirements) Regulations 2015 (as amended), and the Circulars issued by the Ministry of Corporate Affairs dated April 08, 2020, April 13, 2020 and May 05, 2020 the Company is providing facility of remote e-Voting to its Members in respect of the business to be transacted at the EGM/AGM. For this purpose, the Company has entered into an agreement with National Securities Depository Limited (NSDL) for facilitating voting through electronic means, as the authorized agency. The facility of casting votes by a member using remote e-Voting system as well as venue voting on the date of the EGM/AGM will be provided by NSDL.
- 7. In line with the Ministry of Corporate Affairs (MCA) Circular No. 17/2020 dated April 13, 2020, the Notice calling the EGM/AGM has been uploaded on the website of the Company at www.prudentialsugar.com. The Notice can also be accessed from the websites of the Stock Exchanges i.e. BSE Limited and National Stock Exchange of India Limited at www.bseindia.com and www.nseindia.com respectively and the EGM/AGM Notice is also available on the website of NSDL (agency for providing the Remote e-Voting facility) i.e. www.evoting.nsdl.com.

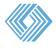

 EGM/AGM has been convened through VC/OAVM in compliance with applicable provisions of the Companies Act, 2013 read with MCA Circular No. 14/2020 dated April 08, 2020 and MCA Circular No. 17/2020 dated April 13, 2020, MCA Circular No. 20/2020 dated May 05, 2020 and MCA Circular No. 2/2021 dated January 13, 2021.

#### THE INSTRUCTIONS FOR MEMBERS FOR REMOTE E-VOTING AND JOINING GENERAL MEETING ARE AS UNDER:-

The remote e-voting period begins on Wednesday, September 27, 2023 at 09:00 A.M. and ends on Friday, September 29, 2023 at 05:00 P.M. The remote e-voting module shall be disabled by NSDL for voting thereafter. The Members, whose names appear in the Register of Members / Beneficial Owners as on the record date (cut-off date) i.e. Friday, September 22, 2023, may cast their vote electronically. The voting right of shareholders shall be in proportion to their share in the paid-up equity share capital of the Company as on the cut-off date, being Friday, September 22, 2023.

#### How do I vote electronically using NSDL e-Voting system?

The way to vote electronically on NSDL e-Voting system consists of "Two Steps" which are mentioned below:

#### Step 1: Access to NSDL e-Voting system

### A) Login method for e-Voting and joining virtual meeting for Individual shareholders holding securities in demat mode

In terms of SEBI circular dated December 9, 2020 on e-Voting facility provided by Listed Companies, Individual shareholders holding securities in demat mode are allowed to vote through their demat account maintained with Depositories and Depository Participants. Shareholders are advised to update their mobile number and email Id in their demat accounts in order to access e-Voting facility.

Login method for Individual shareholders holding securities in demat mode is given below:

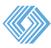

| Type of shareholders                                                                                                    | Login Method                                                                                                    |
|----------------------------------------------------------------------------------------------------|----------------------------------------------------------------------------------------------------|
| Individual<br>Shareholders holding<br>securities in demat<br>mode with NSDL.<br>Existing <b>IDeAS</b> user can visit the e-Services website of NSDL Viz. <u>https://eservices.nsw</u><br>either on a Personal Computer or on a mobile. On the e-Services home page click<br>" <b>Beneficial Owner</b> " icon under " <b>Login</b> " which is available under ' <b>IDeAS</b> ' section, t<br>prompt you to enter your existing User ID and Password. After successful authention<br>you will be able to see e-Voting services under Value added services. Click on " <b>A</b><br>to e-Voting" under e-Voting service provider i.e. NSDL and you will be re-di<br>to e-Voting website of NSDL for casting your vote during the remote e-Voting per<br>joining virtual meeting & voting during the meeting. |                                                                                                    |
|                                                                                                    | If you are not registered for IDeAS e-Services, option to register is available at <u>https://eservices.nsdl.com</u> . Select <b>"Register Online for IDeAS Portal"</b> or click at <u>https://eservices.nsdl.com/SecureWeb/IdeasDirectReg.jsp</u>                                                                                                    |
|                                                                                                    | Visit the e-Voting website of NSDL. Open web browser by typing the following URL: https://<br>www.evoting.nsdl.com/ either on a Personal Computer or on a mobile. Once the home<br>page of e-Voting system is launched, click on the icon "Login" which is available under<br>'Shareholder/Member' section. A new screen will open. You will have to enter your User<br>ID (i.e. your sixteen digit demat account number hold with NSDL), Password/OTP and a<br>Verification Code as shown on the screen. After successful authentication, you will be<br>redirected to NSDL Depository site wherein you can see e-Voting page. Click on company<br>name or <b>e-Voting service provider i.e. NSDL</b> and you will be redirected to e-Voting<br>website of NSDL for casting your vote during the remote e-Voting period or joining virtual<br>meeting & voting during the meeting. |
|                                                                                                    | Shareholders/Members can also download NSDL Mobile App <b>"NSDL Speede</b> " facility by scanning the QR code mentioned below for seamless voting experience.                                                                                                    |
|                                                                                                    | NSDL Mobile App is available on<br>App Store Google Play                                                                                                    |

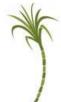

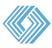

| Individual<br>Shareholders holding<br>securities in demat<br>mode with CDSL                                              | Existing users who have opted for Easi / Easiest, they can login through their user id and password. Option will be made available to reach e-Voting page without any further authentication. The URL for users to login to Easi / Easiest are <u>https://web.cdslindia.com/</u> <u>myeasi/home/login</u> or <u>www.cdslindia.com</u> and click on New System Myeasi.                                                                                                    |
|----------------------------------------------------------------------------------------------------|----------------------------------------------------------------------------------------------------|
|                                                                                                    | After successful login of Easi/Easiest the user will be also able to see the E Voting Menu. The Menu will have links of <b>e-Voting service provider i.e. NSDL.</b> Click on <b>NSDL</b> to cast your vote.                                                                                                    |
|                                                                                                    | If the user is not registered for Easi/Easiest, option to register is available at <u>https://web.</u><br>cdslindia.com/myeasi/Registration/EasiRegistration                                                                                                    |
|                                                                                                    | Alternatively, the user can directly access e-Voting page by providing demat Account Number<br>and PAN No. from a link in <u>www.cdslindia.com</u> home page. The system will authenticate the<br>user by sending OTP on registered Mobile & Email as recorded in the demat Account. After<br>successful authentication, user will be provided links for the respective ESP i.e. <b>NSDL</b> where<br>the e-Voting is in progress.                                                                                                    |
| Individual<br>Shareholders<br>(holding securities<br>in demat mode)<br>login through<br>their depository<br>participants | You can also login using the login credentials of your demat account through your<br>Depository Participant registered with NSDL/CDSL for e-Voting facility. upon logging in, you<br>will be able to see e-Voting option. Click on e-Voting option, you will be redirected to NSDL/<br>CDSL Depository site after successful authentication, wherein you can see e-Voting feature.<br>Click on company name or e-Voting service provider i.e. NSDL and you will be redirected<br>to e-Voting website of NSDL for casting your vote during the remote e-Voting period or<br>joining virtual meeting & voting during the meeting. |

**Important note:** Members who are unable to retrieve User ID/ Password are advised to use Forget User ID and Forget Password option available at abovementioned website.

<u>Helpdesk for Individual Shareholders holding securities in demat mode for any technical issues related to login through</u> <u>Depository i.e. NSDL and CDSL.</u>

| Login type                                                         | Helpdesk details                                                                                                    |
|--------------------------------------------------------------------|----------------------------------------------------------------------------------------------------|
| Individual Shareholders holding securities in demat mode with NSDL | Members facing any technical issue in login can contact NSDL helpdesk by sending a request at <u>evoting@nsdl.co.in</u> or call at toll free no.: 1800 1020 990 and 1800 22 44 30 |
| Individual Shareholders holding securities in demat mode with CDSL | Members facing any technical issue in login can contact CDSL helpdesk by sending a request at <u>helpdesk.evoting@cdslindia.com</u> or contact at 022-23058738 or 022-23058542-43 |

### B) Login Method for e-Voting and joining virtual meeting for shareholders other than Individual shareholders holding securities in demat mode and shareholders holding securities in physical mode.

How to Log-in to NSDL e-Voting website?

- 1. Visit the e-Voting website of NSDL. Open web browser by typing the following URL: <u>https://www.evoting.nsdl.</u> <u>com/</u> either on a Personal Computer or on a mobile.
- 2. Once the home page of e-Voting system is launched, click on the icon "Login" which is available under 'Shareholder/ Member' section.
- 3. A new screen will open. You will have to enter your User ID, your Password/OTP and a Verification Code as shown on the screen.

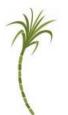

Alternatively, if you are registered for NSDL eservices i.e. IDEAS, you can log-in at <u>https://eservices.nsdl.com/</u> with your existing IDEAS login. Once you log-in to NSDL eservices after using your log-in credentials, click on e-Voting and you can proceed to Step 2 i.e. Cast your vote electronically.

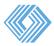

4. Your User ID details are given below :

| Manner of holding shares i.e.Your User ID is:Demat (NSDL or CDSL) or Physical |                                                         | Your User ID is:                                                                                                    |
|-------------------------------------------------------------------------------|---------------------------------------------------------|----------------------------------------------------------------------------------------------------|
| a)                                                                            | For Members who hold shares in demat account with NSDL. | 8 Character DP ID followed by 8 Digit Client ID<br>For example if your DP ID is IN300*** and Client ID is 12***** then your user<br>ID is IN300***12*****.   |
| b)                                                                            | For Members who hold shares in demat account with CDSL. | 16 Digit Beneficiary ID<br>For example if your Beneficiary ID is 12************************************                                                      |
| c)                                                                            | For Members holding shares in<br>Physical Form.         | EVEN Number followed by Folio Number registered with the company<br>For example if folio number is 001*** and EVEN is 101456 then user ID is<br>101456001*** |

- 5. Password details for shareholders other than Individual shareholders are given below:
  - a) If you are already registered for e-Voting, then you can user your existing password to login and cast your vote.
  - b) If you are using NSDL e-Voting system for the first time, you will need to retrieve the 'initial password' which was communicated to you. Once you retrieve your 'initial password', you need to enter the 'initial password' and the system will force you to change your password.
  - c) How to retrieve your 'initial password'?
    - i) If your email ID is registered in your demat account or with the company, your 'initial password' is communicated to you on your email ID. Trace the email sent to you from NSDL from your mailbox. Open the email and open the attachment i.e. a .pdf file. Open the .pdf file. The password to open the .pdf file is your 8 digit client ID for NSDL account, last 8 digits of client ID for CDSL account or folio number for shares held in physical form. The .pdf file contains your 'User ID' and your 'initial password'.
    - ii) If your email ID is not registered, please follow steps mentioned below in **process for those** shareholders whose email ids are not registered.
- 6. If you are unable to retrieve or have not received the "Initial password" or have forgotten your password:
  - a) Click on "**Forgot User Details/Password**?" (If you are holding shares in your demat account with NSDL or CDSL) option available on www.evoting.nsdl.com.
  - b) **Physical User Reset Password**?" (If you are holding shares in physical mode) option available on <u>www.</u> <u>evoting.nsdl.com</u>.
  - c) If you are still unable to get the password by aforesaid two options, you can send a request at <u>evoting@</u> <u>nsdl.co.in</u> mentioning your demat account number/folio number, your PAN, your name and your registered address etc.
  - d) Members can also use the OTP (One Time Password) based login for casting the votes on the e-Voting system of NSDL.
- 7. After entering your password, tick on Agree to "Terms and Conditions" by selecting on the check box.
- 8. Now, you will have to click on "Login" button.
- 9. After you click on the "Login" button, Home page of e-Voting will open.

#### Step 2: Cast your vote electronically and join General Meeting on NSDL e-Voting system.

#### How to cast your vote electronically and join General Meeting on NSDL e-Voting system?

- a) After successful login at Step 1, you will be able to see all the companies "EVEN" in which you are holding shares and whose voting cycle and General Meeting is in active status.
- b) Select "EVEN" of company for which you wish to cast your vote during the remote e-Voting period and casting your vote during the General Meeting. For joining virtual meeting, you need to click on "VC/OAVM" link placed under "Join General Meeting".
- c) Now you are ready for e-Voting as the Voting page opens.
- d) Cast your vote by selecting appropriate options i.e. assent or dissent, verify/modify the number of shares for which you wish to cast your vote and click on "Submit" and also "Confirm" when prompted.
- e) Upon confirmation, the message "Vote cast successfully" will be displayed.
- f) You can also take the printout of the votes cast by you by clicking on the print option on the confirmation page.
- g) Once you confirm your vote on the resolution, you will not be allowed to modify your vote.

#### **General Guidelines for shareholders**

- 1. Institutional shareholders (i.e. other than individuals, HUF, NRI etc.) are required to send scanned copy (PDF/ JPG Format) of the relevant Board Resolution/ Authority letter etc. with attested specimen signature of the duly authorized signatory(ies) who are authorized to vote, to the Scrutinizer by e-mail to <u>ektagoswami37@gmail.com</u> with a copy marked to evoting@nsdl.co.in. Institutional shareholders (i.e. other than individuals, HUF, NRI etc.) can also upload their Board Resolution / Power of Attorney / Authority Letter etc. by clicking on **"Upload Board Resolution / Authority Letter"** displayed under **"e-Voting"** tab in their login.
- 2. Any person holding shares in physical form and non-individual shareholders, who acquires shares of the Company and becomes member of the Company after the notice is send through e-mail and holding shares as of the cut-off date i.e. 22.09.2023, may obtain the login ID and password by sending a request at <u>evoting@nsdl.co.in</u> or Issuer/ RTA. However, if you are already registered with NSDL for remote e-voting, then you can use your existing user ID and password for casting your vote. If you forgot your password, you can reset your password by using "Forgot User Details/Password" or "Physical User Reset Password" option available on <u>www.evoting.nsdl.com</u> or call on toll free no. **1800 1020 990 and 1800 22 44 30**. In case of Individual Shareholders holding securities in demat mode who acquires shares of the Company and becomes a Member of the Company after sending of the Notice and holding shares as of the cut-off date i.e. 22.09.2023 may follow steps mentioned in the Notice of the AGM under Step 1:"Access to NSDL e-Voting system"(Above).
- 3. It is strongly recommended not to share your password with any other person and take utmost care to keep your password confidential. Login to the e-voting website will be disabled upon five unsuccessful attempts to key in the correct password. In such an event, you will need to go through the "Forgot User Details/Password?" or "Physical User Reset Password?" option available on www.evoting.nsdl.com to reset the password.
- 4. In case of any queries, you may refer the Frequently Asked Questions (FAQs) for Shareholders and e-voting user manual for Shareholders available at the download section of <u>www.evoting.nsdl.com</u> or call on toll free no.: 1800 1020 990 and 1800 22 44 30 or send a request to Ms. Pallavi Mhatre, Manager at <u>evoting@nsdl.co.in</u>

### Process for those shareholders whose email ids are not registered with the depositories for procuring user id and password and registration of e mail ids for e-voting for the resolutions set out in this notice:

1. In case shares are held in physical mode please provide Folio No., Name of shareholder, scanned copy of the share certificate (front and back), PAN (self-attested scanned copy of PAN card), AADHAR (self-attested scanned copy of Aadhar Card) by email to <u>pscl.secretarial@gmail.com</u>.

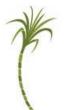